Multi-Tenant Patch-set Deployment Oracle Banking Trade Finance Release 14.6.0.00 Part No. F57087-01

[May] [2022]

FINANCIAL SERVICES

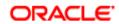

# **Table of Contents**

| 1. | Over  | view of Applications in an Application Conta                                                        | iner         |
|----|-------|----------------------------------------------------------------------------------------------------|--------------|
|    | 1.1   |                                                                                                    | itainer      |
|    | 1.2   |                                                                                                    |              |
|    |       | 1.2.1Application Installation1.2.2Application Upgrade                                               |              |
| 2. | Patcl | n-set Application Steps                                                                             |              |
|    | 2.1   | Application Upgrade                                                                                 |              |
|    |       |                                                                                                    |              |
|    | 2.2   | Synchronize application PDBs                                                                        |              |
|    |       | <ul><li>2.2.1 Purpose</li><li>2.2.2 Steps to be followed</li></ul>                                  |              |
| 3. | Step  | by Step Execution                                                                                   | 10           |
|    |       | <ul><li>3.1.1 Pre- Requisites</li><li>3.1.2 Patch-set Application Step by Step with Scree</li></ul> | 1<br>nshots1 |

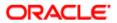

# 1. Overview of Applications in an Application Container

# 1.1 Managing Applications in an Application Container

In an application container, an application is the named, versioned set of application common objects stored in the application root. In this context, "application" means "application back-end." Application common objects include user accounts, tables, PL/SQL packages, and so on. An application can be shared with the application PDBs that belong to the application root.

On performing application changes, application PDBs can synchronize with the application in the application root. The application container also manages the versions of the application and the patches to the application:

- While installing an application, user must specify the application version number.
- While upgrading an application, user must specify the old application version number and the new application version number.

As the application evolves, the application container maintains all of the versions that are applied.

# **1.2 Application Maintenance**

Application maintenance refers to installing, uninstalling, upgrading, or patching an application.

Perform application installation, upgrade, and patching operations using an ALTER PLUGGABLE DATABASE APPLICATION statement.

The basic steps for application maintenance are as follows:

- 1. Log in to the application root.
- 2. Begin the operation with an ALTER PLUGGABLE DATABASE APPLICATION ... BEGIN statement in the application root.
- 3. Execute the application maintenance statements.
- 4. End the operation with an ALTER PLUGGABLE DATABASE APPLICATION ... END statement.

These statements can be issued in the same user session or in different user sessions.

# **1.2.1** Application Installation

An application installation is the initial creation of a master application definition. A typical installation creates user accounts, tables, and PL/SQL packages.

Refer Multi-Tenant\_Deployment.pdf for more details on the application installation.

# **1.2.2 Application Upgrade**

An application upgrade is a major change to an installed application.

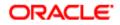

Typically, an upgrade changes the physical architecture of the application. For example, an upgrade might add new tables, and packages, or alter the definitions of existing objects.

To upgrade the application, specify the following in the ALTER PLUGGABLE DATABASE APPLICATION statement:

- Name of the application
- Old application version number
- New application version number

During an application upgrade, the application remains available. To make this availability possible, Oracle Database clones the application root.

The following figure gives an overview of the application upgrade process.

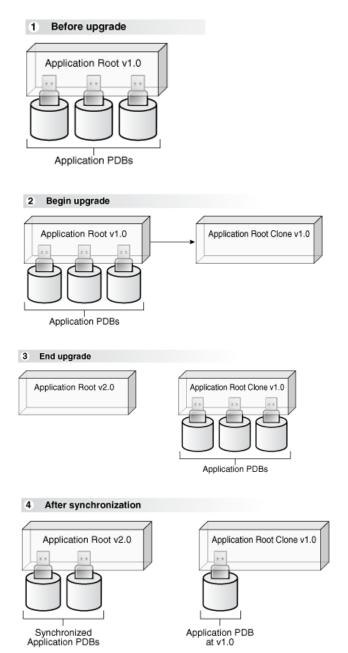

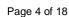

When an application is upgraded, Oracle Database automatically clones the application root.

During the upgrade, application PDBs point to the clone and applications continue to run during the upgrade. Application PDBs can perform DML on metadata-linked and tables and views and query data-linked tables.

After the upgrade, the application root clone remains and continues to support any application PDB that still uses the preupgrade version of the application in the clone.

Application PDBs that re synchronized are pointed to the upgraded application root. Application PDBs that are not synchronized might continue to use the clone.

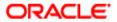

# 2. Patch-set Application Steps

Multi entity application root/PDB based setup has to be available to perform18c database application upgrade for applying the patch-set. Refer **Multi-Tenant\_Deployment.docx** for the deployment and installation steps. Patch-set can be applied by following below steps in sequential order, and detail of each steps explained as separate sections subsequently.

- Application Upgrade
- Synchronize application PDBs

# Patch-set Deployment Pre-requisites:

- $\checkmark$  Download the required patch-set zip file and unzip it in a local path.
- ✓ Verify whether the property files (fcubs.properties and env.properties) have the application root schema details where the application is available, if not update the approot schema details through installer (Refer OBTF\_Property\_File\_Creation.docx for more details) and re-generate the files.
- ✓ Make sure to set the flag PATCHSET\_INSTALLATION to 'Y'.

# 2.1 Application Upgrade

# 2.1.1 Purpose

Major changes to an application constitute application upgrades. During the upgrade, Oracle Database automatically clones the application root and the application PDBs point to the clone.

Application upgrade can be performed in the application root only, and application PDBs applies the changes in the upgrade when they synchronize with the application.

# 2.1.2 Steps to be followed

Below steps to be followed to initiate application upgrade

- ✓ Start Application upgrade
- ✓ Compiling Incremental Units
- ✓ Recompilation of invalids
- ✓ End Application upgrade
- ✓ Start Application upgrade
- ✓ Application Root objects conversion for new objects
- ✓ Application Root objects conversion for existing objects
- $\checkmark$  Recompilation of invalids
- ✓ End Application upgrade

## 2.1.2.1 Start Application upgrade

An ALTER PLUGGABLE DATABASE APPLICATION statement has to be issued to upgrade an application in the application root.

Each upgrade must be associated with an application name, starting version number, and ending version number.

### **Pre-requisites:**

• The common user must have the DBA privilege, and the privilege must be commonly granted in the application root.

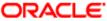

• The application root must be in open read/write.

Run the below script for initiating an application upgrade. This will initiate the application from current version to the next version (patch-set version).

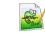

01\_Start\_Upgrade.sql

Input sample for the script:

| Spool Path               | << Any local path>> |
|--------------------------|---------------------|
| Application next version | 14.4.0.0.0          |

## 2.1.2.2 Compiling Incremental Units

Patch-set objects have to be loaded using bat file [E.g.: SMSDBCompileRun.bat, TFDBCompileRun.bat] by silent installer for respective product processer.

Compile the incremental SMS units using /INSTALLER/SOFT/SMSDBCompileRun.sh for UNIX installations or /INSTALLER/SOFT/SMSDBCompileRun.bat for Windows installations.

Compile the incremental OBTF units using /INSTALLER/SOFT/TFDBCompileRun.sh for UNIX installations or /INSTALLER/SOFT/TFDBCompileRun.bat for Windows installations.

## 2.1.2.3 Recompilation of invalids

As the sharing property of most of the objects are modified other than NONE, recompilation of objects is not allowed outside an application.

Recompilation of objects will be initiated inside the application upgrade for sanity with zero invalids with the below script:

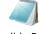

03\_Invalids\_Recompil ation\_Inside\_Upgrade

### 2.1.2.4 End Application upgrade

Application upgrade can be performed in the application root only and end of the upgrade is performed with an ALTER PLUGGABLE DATABASE APPLICATION END UPGRADE statement.

Run the below script for ending an application upgrade for patch-set.

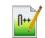

04\_End\_Upgrade.sql

And run the invalid script by connecting to the common user in approot outside the upgrade.

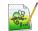

04\_Invalids\_Recompilation\_Outside\_Upgrade.sql

### 2.1.2.5 Start Application upgrade

Run the below script for initiating another application upgrade for object conversion. This will initiate the application from current version to the next version (patch-set version).

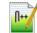

05\_Start\_Upgrade.sql

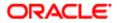

Input sample for the script:

| Spool Path               | << Any local path>> |
|--------------------------|---------------------|
| Application next version | 14.4.0.0.0          |

### 2.1.2.6 Application Root objects conversion for new objects

As part of patch-set when there are new tables added which has to be converted as DL or when there is a new function id which is identified to be an approot function is provided, otherwise no conversion will happen as part of this step

Below script takes care of converting the new DL objects during patch-set based on the deployment model of the application during installation.

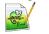

06\_New\_Object\_Conversion.sql

Input sample for the script:

| Spool Path             | << Any local path>>        |
|------------------------|----------------------------|
| Approot User (In Caps) | HUBUSER (common user name) |

#### 2.1.2.7 Application Root objects conversion for existing objects

Various Sharing types of objects during installation:

- A static table will hold the information of selected table sharing as Data link. Other tables will be treated as Meta Data Link
- Sharing of object types such as INDEX, LOB, TABLE PARTITION, SEQUENCE, and DYNAMIC PACKAGES will remain as NONE.
- All other object types such as Packages, Procedures, Functions, and Synonyms would be converted as Meta Data Link sharing.

### Sharing during upgrade:

Sharing of existing database objects will remain the same.

Below script takes care of converting the modified MDL objects when there is a re-creation [objects with Create or Replace command during creation] happens during patch-set

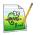

07\_Object\_Conversion.sql

Input sample for the script:

| Spool Path             | << Any local path>>        |
|------------------------|----------------------------|
| Approot User (In Caps) | HUBUSER (common user name) |

When there are new tables introduced as part of patch-set which has to be converted into DL will be done separately. The recommendation for the same will be provided as part of patch-set instructions for this case.

### 2.1.2.8 Recompilation of invalids

As the sharing property of most of the objects are modified other than NONE, recompilation of objects is not allowed outside an application.

Recompilation of objects will be initiated inside the application upgrade for sanity with zero invalids with the below script:

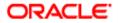

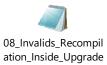

## 2.1.2.9 End Application upgrade

Application upgrade can be performed in the application root only and end of the upgrade is performed with an ALTER PLUGGABLE DATABASE APPLICATION END UPGRADE statement.

Run the below script for ending an application upgrade for patch-set.

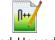

09\_End\_Upgrade.sql

And run the invalid script by connecting to the common user in approot outside the upgrade.

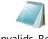

09\_Invalids\_Recompil ation\_Outside\_Upgrac

# 2.2 Synchronize application PDBs

# 2.2.1 Purpose

- Synchronizing an application updates the application in the application PDB to the latest version in the application root. When an application is upgraded in an application root, an application PDB that belongs to the application root is not changed until it is synchronized.
- Application PDBs synchronize with an application by running an ALTER PLUGGABLE DATABASE statement with the SYNC clause.

# 2.2.2 Steps to be followed

### Prerequisites

- > The current user must have ALTER PLUGGABLE DATABASE system privilege.
- > Ensure that the current container is the application PDB.
- > Run an ALTER PLUGGABLE DATABASE APPLICATION statement with the SYNC clause.

Run the below script to synchronize the PDBs with the latest application changes in the application root.

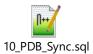

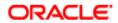

# 3. Step by Step Execution

# 3.1.1 Pre- Requisites

1) Before applying the patch-set, we have to make sure the release is updates with the base version of the patch-set.

For Example, If the first patch-set of 14.2 is yet to applied, the release has to be updated as '14.2.0.0.0'. It can be verified with the below queries

```
select param_name, param_val from CSTB_PARAM WHERE PARAM_NAME = 'RELEASE';
select module group id, release from SMTB MODULES GROUP;
```

2) Another significant parameter is the values of application name and deployment type in CSTB\_PARAM.

This value will be updated from the installer during Approot Object Conversion utility as part of deployment.

select param\_name, param\_val from cstb\_param where PARAM\_NAME in
('MULTI\_TENANT\_APP\_NAME','MULTI\_TENANT\_DEPLOYMENT\_MODEL');

The Application name of multi-tenant deployment will be stored in CSTB\_PARAM as

| Param_Name            | Param_Val |
|-----------------------|-----------|
| MULTI_TENANT_APP_NAME | OBTF      |

The type of object conversion will be stored in CSTB\_PARAM as

| Param_Name                    | Param_Val                          |
|-------------------------------|------------------------------------|
| MULTI_TENANT_DEPLOYMENT_MODEL | SA (or) SAUA (or) SASDD (or) SASDC |

SA  $\rightarrow$  Shared Application

SAUA  $\rightarrow$  Shared Application User Authentication

SASDD  $\rightarrow$  Shared Application Shared Data - Default

SASDC  $\rightarrow$  Shared Application Shared Data – Custom

# 3.1.2 Patch-set Application Step by Step with Screenshots

### Step 1: Start Application upgrade

a. Login into the Approot Schema as Common user.

# b. Run 01\_Start\_Upgrade.sql for initiating the application upgrade.

c. User input has to be inputted for the below:

| Spool Path               | << Any local path>> |
|--------------------------|---------------------|
| Application next version | 14.4.0.0.0          |

d. Script will be executed as in the screen shot below and keep the SQL Plus session open for upcoming steps.

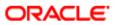

C:\app\client\pribalac\product\18.0.0\client\_1\bin\sqlplus.exe

SQL> SPOOL ON SQL> SET SQLBLANKLINES ON SQL> SET SERVEROUTPUT ON SQL> SET ERRORLOGGING ON QL> SET ERRORLOGGING ON QL> SET ECHO ON QL> prompt Welcome to Application PDB Configuration Velcome to Application PDB Configuration SQL> SPOOL "&SPOOL\_PATH" SQL> SPOOL "&SPOOL\_PATH" Inter value for sponl\_path: D:\FCUB5\_14.3\Upgrade\_Patchset\_Approach\Documents\Review\Attachment\AVAILS\01Sponl.txt OL> DECLARE l\_app\_name l\_app\_currver l\_Sql VARCHAR2(128); VARCHAR2(30); VARCHAR2(256); 6 7 9 10 11 12 13 14 BEGIN SELECT app\_name INTO l\_app\_name FROM dba\_applications WHERE app\_implicit <> 'Y' AND app\_name = (SELECT param\_val FROM cstb\_param WHERE Param\_name = 'MULTI\_TENANT\_APP\_NAME'); EXCEPTION WHEN NO DATA FOUND THEN dbms\_output.put\_line('Error Nodata--->'||SQLERRM); WHEN OTHERS THEN 15 16 17 18 dbms\_output.put\_line('Error others--->'||SQLERRM); END; SELECT MAX(app\_version) INTO l\_app\_currver FROM dba\_app\_versions WHERE app\_name = l\_app\_name; 19 20 21 22 23 24 25 26 27 1\_Sql := 'ALTER PLUGGABLE DATABASE APPLICATION ' || 1\_app\_name||' BEGIN UPGRADE '''|| 1\_app\_currver || ''' TO '''|| '&P\_APPLICATION\_NEXTVER' ||''''; dbms\_output\_put\_line('1\_sql: ' || 1\_Sql); EXECUTE IMMEDIATE 1\_Sql; 1\_Sql := 'ALTER SYSTEM SET DEFAULT\_SHARING = NONE'; dbms\_output.put\_line('1\_sql: ' || 1\_Sql); EXECUTE IMMEDIATE 1\_Sql; 28 29 30 31 EXCEPTION WHEN OTHERS THEN 32 ٥ × C:\app\client\pribalac\product\18.0.0\client\_1\bin\sqlplus.exe dbms\_output.put\_line('Error Nodata--->'||SQLERRM); WHEN OTHERS THEN dbms\_output.put\_line('Error others--->'||SQLERRM); SELECT MAX(app\_version) INTO l\_app\_currver FROM dba\_app\_versions WHERE app\_name = l\_app\_name; 20 21 22 23 24 25 26 27 l\_Sql := 'ALTER PLUGGABLE DATABASE APPLICATION ' || 1\_app\_name||' BEGIN UPGRADE '''|| 1\_app\_currver || ''' TO '''|| '&P\_APPLICATION\_NEXTVER' ||''''; dbms\_output.put\_line('1\_sql: ' || 1\_Sql); EXECUTE IMMEDIATE 1\_Sql; l\_Sql := 'ALTER SYSTEM SET DEFAULT\_SHARING = NONE'; dbms\_output\_put\_line('l\_sql: ' || 1\_Sql); EXECUTE IMMEDIATE 1\_Sql; 28 29 30 31 32 33 34 EXCEPTION WHEN OTHERS THEN dbms\_output.put\_line('Error --->'||SQLERRM); Jd /
Ther value for p\_application\_nextver: 14.2.0.0.2
Id 24: l\_Sql := 'ALTER PLUGGABLE DATABASE APPLICATION ' || l\_app\_name||' BEGIN UPGRADE '''|| l\_app\_currver || ''' TO '''|| '&P\_APPLICATION\_NEXTVER' ||'''';
ew 24: l\_Sql := 'ALTER PLUGGABLE DATABASE APPLICATION ' || l\_app\_name||' BEGIN UPGRADE '''|| l\_app\_currver || ''' TO '''|| '&P\_APPLICATION\_NEXTVER' ||'''';
g\_sql: ALTER PLUGGABLE DATABASE APPLICATION FCUBS BEGIN UPGRADE '14.2.0.0.2'
\_sql: ALTER PLUGGABLE DATABASE APPLICATION FCUBS BEGIN UPGRADE '14.2.0.0.2'
\_sql: ALTER SYSTEM SET DEFAULT\_SHARING = NONE old L/SQL procedure successfully completed. QL> SET ERRORLOGGING OFF SQL> SPOOL OFF SQL>

### Step 2: Compiling Incremental Units

a. Make sure that the fcubs.properties and env.properties are updated with approot schema details.

b. Run the <Product Processor>DBCompileRun.bat from <Patchset>\INSTALLER\SOFT directory. DDL Compilation, Object Compilation and Static Data load will be done.

For Example: OBTF INSTALLATION-

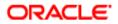

First load SMS objects first and then OBTF objects. i.e. Run SMSDBCompileRun.bat and after SMS object loading is completed, then initiate OBTF compilation Run TFDBCompileRun.bat

### Step 3: Recompilation of invalids

- a. Login into the Approot Schema as Common user.
- b. Run 03\_Invalids\_Recompilation.sql for recompiling the invalids during application upgrade.
- c. No user input is required for this step.
- d. Script will be executed as in the screen shot below and keep the SQL Plus session open for upcoming steps.

#### **Execution Screenshot:**

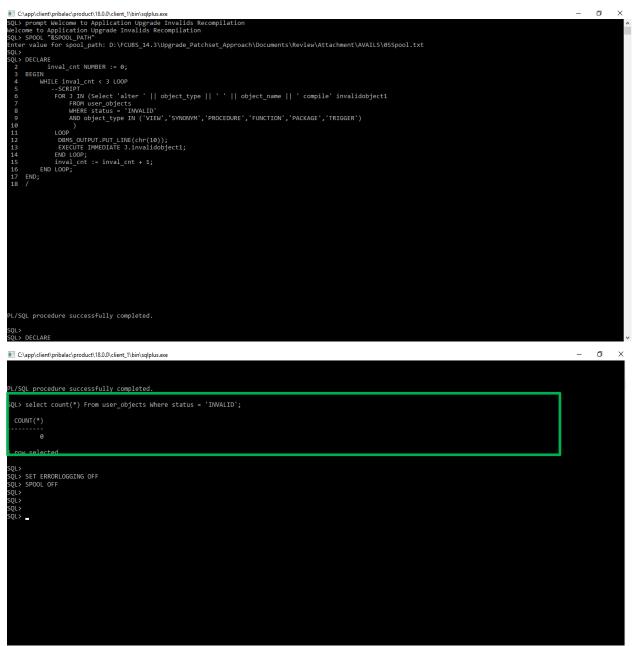

Step 4: End Application upgrade

- a. Login into the Approot Schema as Common user.
- b. Run 06\_End\_Upgrade.sql for recompiling the invalids during application upgrade.

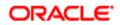

- c. No user input is required for this step.
- d. Script will be executed as in the screen shot below.

## **Execution Screenshot:**

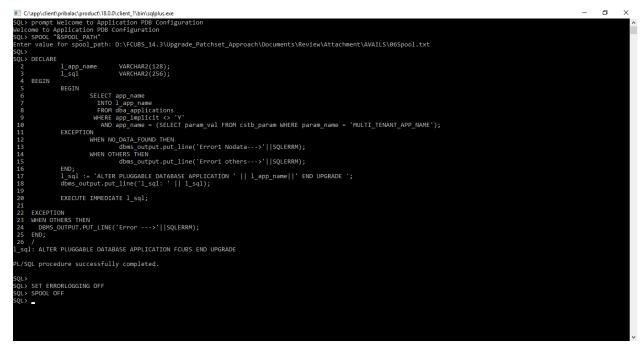

## Step 5: Start Application upgrade

a. Login into the Approot Schema as Common user.

# b. Run 05\_Start\_Upgrade.sql for initiating the application upgrade.

c. User input has to be inputted for the below:

| Spool Path               | << Any local path>> |
|--------------------------|---------------------|
| Application next version | 14.4.0.0.0          |

d. Script will be executed similar to step 1 above and keep the SQL Plus session open for upcoming steps.

# Step 6: Application Root objects conversion for new objects

a. Login into the Approot Schema as Common user.

# b. Run 06\_New\_Object\_Conversion.sql for converting new approot objects added during patch-set as DL

c. User input has to be inputted for the below:

| Spool Path             | << Any local path>>        |
|------------------------|----------------------------|
| Approot User (In Caps) | HUBUSER (common user name) |

d. Script will be executed as in the screen shot below and keep the SQL Plus session open for upcoming steps.

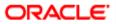

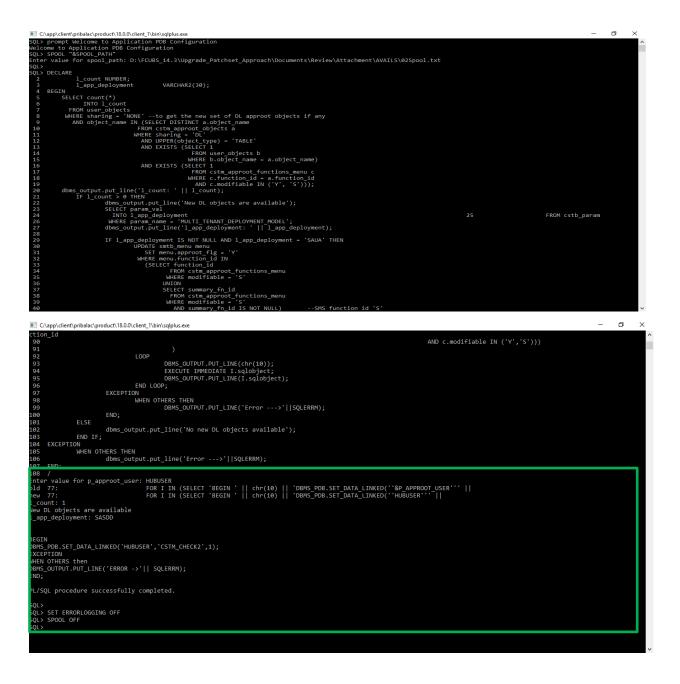

# Step7: Application Root objects conversion for existing objects

a. Login into the Approot Schema as Common user.

# b. Run 07\_Object\_Conversion.sql for initiating the application upgrade.

c. User input has to be inputted for the below:

| Spool Path             | << Any local path>>        |
|------------------------|----------------------------|
| Approot User (In Caps) | HUBUSER (common user name) |

d. Script will be executed as in the screen shot below and keep the SQL Plus session open for upcoming steps.

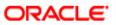

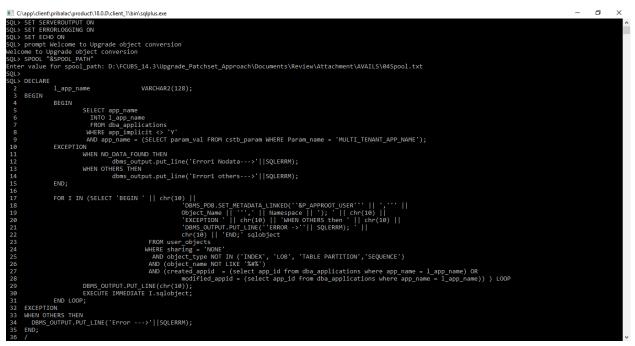

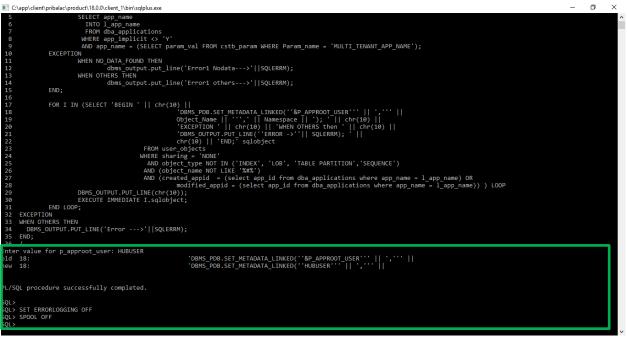

# Step8: Recompilation of invalids

a. Login into the Approot Schema as Common user.

## b. Run 08\_Invalids\_Recompilation.sql for recompiling the invalids during application upgrade.

- c. No user input is required for this step.
- d. Script will be executed as in the screen shot below and keep the SQL Plus session open for upcoming steps.

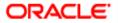

| C\app\client\pribalac\product\18.00\client_1\bin\sqlplus.exe                                                                                                    | - |     | <      |
|----------------------------------------------------------------------------------------------------|---|-----|--------|
| ChaptementproductiveSystemic transplaneses                                                                                                    |   |     | `<br>^ |
| SQL> Prompt Welcome to Application Upgrade Invalids Recompilation<br>Welcome to Application Upgrade Invalids Recompilation<br>SQL> SPOOL "&SPOOL_PATH"<br>Enter value for spool_path: D:\FCUBS_14.3\Upgrade_Patchset_Approach\Documents\Review\Attachment\AVAILS\05Spool.txt<br>SQL> DECLARE<br>SQL> DECLARE                                           |   |     |        |
| AQL> SYOUL_ASYOUL_YAIH<br>Enter value for spool path: D:\FCUBS 14.3\Upgrade Patchset Approach\Documents\Review\Attachment\AVAILS\05Spool.txt                                                                                                    |   |     |        |
| 50L> C C C C C C C C C C C C C C C C C C C                                                                                                    |   |     |        |
| 2 inval_cnt NUMBER := 0;                                                                                                    |   |     |        |
| <pre>2 inval_cnt NUMBER := 0;<br/>8 BEGIN<br/>4 WHILE inval_cnt &lt; 3 LOOP<br/>5SCRIPT<br/>6 FOR J IN (Select 'alter '    object_type    ' '    object_name    ' compile' invalidobject1<br/>7 FROM user_objects<br/>8 WHERE status = 'INVALID'<br/>9 AND object_type IN ('VIEW','SYNONYM','PROCEDURE','FUNCTION','PACKAGE','TRIGGER')<br/>10 )</pre> |   |     |        |
| 4 WHILE INVALUNC S LOOP<br>5SCRIPT                                                                                                    |   |     |        |
| 6 FOR JTN (Select 'alter '    object_type    ' '    object_name    ' compile' invalidobject1<br>7 FROM user_objects                                                                                                    |   |     |        |
| <pre>/ rkum user_oujects<br/>8 WHERE status = 'INVALID'<br/>9 AND object_type IN ('VIEW','SYNONYM','PROCEDURE','FUNCTION','PACKAGE','TRIGGER')</pre>                                                                                                    |   |     |        |
| 9 AND object_type IN ('VIEW','SYNONYM','PROCEDURE','FUNCTION','PACKAGE','TRIGGER')                                                                                                    |   |     |        |
| 11 1002                                                                                                    |   |     |        |
| 12 DBMS_OUTPUT.PUT_LINE(chr(10));<br>13 EXECUTE IMMEDIATE J.invalidobject1;                                                                                                    |   |     |        |
|                                                                                                    |   |     |        |
| <pre>inval_cnt := inval_cnt + 1; 16 END LOOP; 17 END; 18 /</pre>                                                                                                    |   |     |        |
| 17 END:                                                                                                    |   |     |        |
| 18 /                                                                                                    |   |     |        |
|                                                                                                    |   |     |        |
|                                                                                                    |   |     |        |
|                                                                                                    |   |     |        |
|                                                                                                    |   |     |        |
|                                                                                                    |   |     |        |
|                                                                                                    |   |     |        |
|                                                                                                    |   |     |        |
|                                                                                                    |   |     |        |
|                                                                                                    |   |     |        |
|                                                                                                    |   |     |        |
|                                                                                                    |   |     |        |
| PL/SQL procedure successfully completed.                                                                                                    |   |     |        |
| 501.5                                                                                                    |   |     |        |
| SQL><br>SQL> DECLARE                                                                                                    |   |     | v      |
|                                                                                                    |   |     |        |
|                                                                                                    | _ | n ) | <      |
| C:\app\client\pribalac\product\18.0.0\client_1\bin\sqlplus.exe                                                                                                    | _ | •   | <      |
|                                                                                                    | _ | o ) | <      |
| C:\app\client\pribalac\product\18.0.0\client_1\bin\sqlplus.exe                                                                                                    | _ |     | <      |
| C:\app\client\pribalac\product\18.0.0\client_1\bin\sqlplus.exe PL/SQL procedure successfully completed.                                                                                                    | _ |     | <<br>^ |
| <pre>E C:\app\client\pribalac\product\18.00\client_1\bin\sqlplus.exe PL/SQL procedure successfully completed. SQL&gt; select count(*) From user_objects Where status = 'INVALID';</pre>                                                                                                    | _ |     | <      |
| C:\app\client\pribalac\product\18.00\client_1\bin\sqlplus.exe PL/SQL procedure successfully completed. SQL> select count(*) From user_objects Where status = 'INVALID'; COUNT(*)                                                                                                    |   | a > | <      |
| <pre>E C:\app\client\pribalac\product\18.00\client_1\bin\sqlplus.exe PL/SQL procedure successfully completed. SQL&gt; select count(*) From user_objects Where status = 'INVALID';</pre>                                                                                                    |   |     | <      |
| <pre>E C:\app\client\pribalac\product\18.00\client_1\bin\sqlplus.exe PL/SQL procedure successfully completed. sQL&gt; select count(*) From user_objects Where status = 'INVALID'; COUNT(*) 0</pre>                                                                                                    | _ |     | <      |
| <pre>C:\app\client\pribalac\product\18.00\client_1\bin\sqlplus.exe PL/SQL procedure successfully completed. FQL&gt; select count(*) From user_objects Where status = 'INVALID'; COUNT(*) 6 I row selected.</pre>                                                                                                    |   |     | ~      |
| <pre>C:\app\client\pribalac\product\18.00\client_1\bin\sqlplus.exe PL/SQL procedure successfully completed. FQL&gt; select count(*) From user_objects Where status = 'INVALID'; COUNT(*) 6 I row selected.</pre>                                                                                                    |   |     | <<br>^ |
| <pre>C:\app\client\pribalac\product\18.00\client_1\bin\sqlplus.exe PL/SQL procedure successfully completed. FQL&gt; select count(*) From user_objects Where status = 'INVALID'; COUNT(*) 6 I row selected.</pre>                                                                                                    |   |     | ~      |
| <pre>C:\app\client\pribalac\product\18.00\client_1\bin\sqlplus.exe PL/SQL procedure successfully completed. FQL&gt; select count(*) From user_objects Where status = 'INVALID'; COUNT(*) 6 I row selected.</pre>                                                                                                    |   |     | ~      |
| <pre>C:\app\client\pribalac\product\18.00\client_1\bin\sqlplus.exe PL/SQL procedure successfully completed. FQL&gt; select count(*) From user_objects Where status = 'INVALID'; COUNT(*) 6 I row selected.</pre>                                                                                                    |   |     |        |
| <pre>C:\app\client\pribalac\product\18.00\client_1\bin\sqlplus.exe PL/SQL procedure successfully completed. FQL&gt; select count(*) From user_objects Where status = 'INVALID'; COUNT(*) 6 I row selected.</pre>                                                                                                    |   |     | ~      |
| <pre>E C:\app\client\pribalac\product\18.00\client_1\bin\sqlplus.exe PL/SQL procedure successfully completed. sQL&gt; select count(*) From user_objects Where status = 'INVALID'; COUNT(*) 0</pre>                                                                                                    |   |     | ~      |
| <pre>C:\app\client\pribalac\product\18.00\client_1\bin\sqlplus.exe PL/SQL procedure successfully completed. FQL&gt; select count(*) From user_objects Where status = 'INVALID'; COUNT(*) 6 I row selected.</pre>                                                                                                    |   |     | ~      |
| <pre>C:\app\client\pribalac\product\18.00\client_1\bin\sqlplus.exe PL/SQL procedure successfully completed. FQL&gt; select count(*) From user_objects Where status = 'INVALID'; COUNT(*) 6 I row selected.</pre>                                                                                                    |   |     | ~      |
| <pre>C:\app\client\pribalac\product\18.00\client_1\bin\sqlplus.exe PL/SQL procedure successfully completed. FQL&gt; select count(*) From user_objects Where status = 'INVALID'; COUNT(*) 6 I row selected.</pre>                                                                                                    |   |     | ~      |
| <pre>C:\app\client\pribalac\product\18.00\client_1\bin\sqlplus.exe PL/SQL procedure successfully completed. FQL&gt; select count(*) From user_objects Where status = 'INVALID'; COUNT(*) 6 I row selected.</pre>                                                                                                    |   |     | ~      |
| <pre>C:\app\client\pribalac\product\18.00\client_1\bin\sqlplus.exe PL/SQL procedure successfully completed. FQL&gt; select count(*) From user_objects Where status = 'INVALID'; COUNT(*) 6 I row selected.</pre>                                                                                                    |   |     | ~      |
| <pre>C:\app\client\pribalac\product\18.00\client_1\bin\sqlplus.exe PL/SQL procedure successfully completed. FQL&gt; select count(*) From user_objects Where status = 'INVALID'; COUNT(*) 6 I row selected.</pre>                                                                                                    |   |     | ^      |
| <pre>C:\app\client\pribalac\product\18.00\client_1\bin\sqlplus.exe PL/SQL procedure successfully completed. FQL&gt; select count(*) From user_objects Where status = 'INVALID'; COUNT(*) 6 I row selected.</pre>                                                                                                    |   |     | <<br>^ |
| <pre>C:\app\client\pribalac\product\18.00\client_1\bin\sqlplus.exe PL/SQL procedure successfully completed. FQL&gt; select count(*) From user_objects Where status = 'INVALID'; COUNT(*) 6 I row selected.</pre>                                                                                                    |   |     | < ^    |
| <pre>C:\app\client\pribalac\product\18.00\client_1\bin\sqlplus.exe PL/SQL procedure successfully completed. FQL&gt; select count(*) From user_objects Where status = 'INVALID'; COUNT(*) 6 I row selected.</pre>                                                                                                    |   |     | <<br>^ |
| <pre>C:\app\client\pribalac\product\18.00\client_1\bin\sqlplus.exe PL/SQL procedure successfully completed. FQL&gt; select count(*) From user_objects Where status = 'INVALID'; COUNT(*) 6 I row selected.</pre>                                                                                                    |   |     |        |
| <pre>C:\app\client\pribalac\product\18.00\client_1\bin\sqlplus.exe PL/SQL procedure successfully completed. FQL&gt; select count(*) From user_objects Where status = 'INVALID'; COUNT(*) 6 I row selected.</pre>                                                                                                    |   |     |        |
| <pre>C:\app\client\pribalac\product\18.00\client_1\bin\sqlplus.exe PL/SQL procedure successfully completed. FQL&gt; select count(*) From user_objects Where status = 'INVALID'; COUNT(*) 6 I row selected.</pre>                                                                                                    |   |     | ~      |
| <pre>C:\app\client\pribalac\product\18.00\client_1\bin\sqlplus.exe PL/SQL procedure successfully completed. FQL&gt; select count(*) From user_objects Where status = 'INVALID'; COUNT(*) 6 I row selected.</pre>                                                                                                    |   |     |        |

# Step 9: End Application upgrade

- a. Login into the Approot Schema as Common user.
- b. Run 06\_End\_Upgrade.sql for recompiling the invalids during application upgrade.
- c. No user input is required for this step.
- d. Script will be executed as that of step 4.

# Step 10: Synchronize application PDBs

- a. Login into the PDB Schema as Common user. For each PDB, this steps has to be done individually
- b. Run 07\_PDB\_Sync.sql for synching the application upgrade with PDBs.

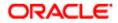

Page 16 of 18

- c. No user input is required for this step.
- d. Script will be executed as in the screen shot below.

#### **Execution Screenshot:**

C:\app\client\pribalac\product\18.0.0\client\_1\bin\sqlplus.exe

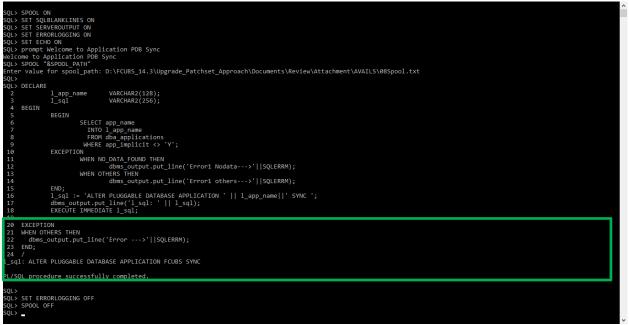

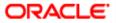

- 0 ×

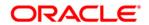

Multi-Tenant Patch-set Deployment

[May] [2022] Version 14.6.0.0.0

Oracle Financial Services Software Limited Oracle Park Off Western Express Highway Goregaon (East)ss Mumbai, Maharashtra 400 063 India Worldwide Inquiries: Phone: +91 22 6718 3000 Fax:+91 22 6718 3001 https://www.oracle.com/industries/financial-services/index.html

Copyright © [2007], [2022], Oracle and/or its affiliates. All rights reserved.

Oracle and Java are registered trademarks of Oracle and/or its affiliates. Other names may be trademarks of their respective owners. U.S. GOVERNMENT END USERS: Oracle programs, including any operating system, integrated software, any programs installed on the hardware, and/or documentation, delivered to U.S. Government end users are "commercial computer software" pursuant to the applicable Federal Acquisition Regulation and agency-specific supplemental regulations. As such, use, duplication, disclosure, modification, and adaptation of the programs, including any operating system, integrated software, any programs installed on the hardware, and/or documentation, shall be subject to license terms and license restrictions applicable to the programs. No other rights are granted to the U.S. Government.

This software or hardware is developed for general use in a variety of information management applications. It is not developed or intended for use in any inherently dangerous applications, including applications that may create a risk of personal injury. If you use this software or hardware in dangerous applications, then you shall be responsible to take all appropriate failsafe, backup, redundancy, and other measures to ensure its safe use. Oracle Corporation and its affiliates disclaim any liability for any damages caused by use of this software or hardware in dangerous applications.

This software and related documentation are provided under a license agreement containing restrictions on use and disclosure and are protected by intellectual property laws. Except as expressly permitted in your license agreement or allowed by law, you may not use, copy, reproduce, translate, broadcast, modify, license, transmit, distribute, exhibit, perform, publish or display any part, in any form, or by any means. Reverse engineering, disassembly, or decompilation of this software, unless required by law for interoperability, is prohibited. The information contained herein is subject to change without notice and is not warranted to be error-free. If you find any errors, please report them to us in writing.

This software or hardware and documentation may provide access to or information on content, products and services from third parties. Oracle Corporation and its affiliates are not responsible for and expressly disclaim all warranties of any kind with respect to third-party content, products, and services. Oracle Corporation and its affiliates will not be responsible for any loss, costs, or damages incurred due to your access to or use of third-party content, products, or services.

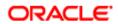